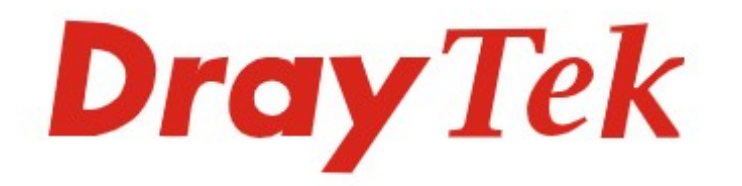

# VigorSwitch G2540xs

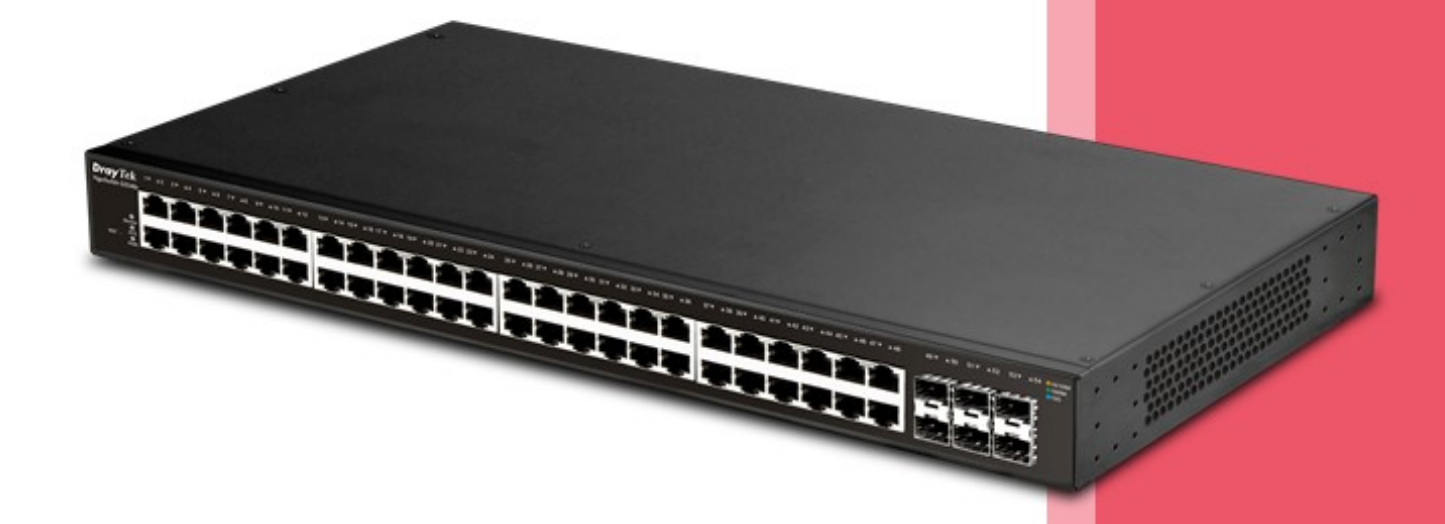

# Skrócona instrukcja obsługi

#### Obsługa klienta

Jeśli urządzenie nie działa poprawnie po wielu próbach, natychmiast skontaktuj się ze sprzedawcą. W przypadku jakichkolwiek pytań prosimy o wysłanie wiadomości e-mail na adres pomoc@brinet.pl

### Zarejestruj urządzenie

Możesz zarejestrować swoje urządzenie Vigor na stronie https://myvigor.draytek.com

#### Aktualizacja firmware oraz narzędzi

Najnowsze wersje firmware oraz narzędzia są dostępne na stronie https://draytek.pl/wsparcie

#### Instrukcje dotyczące bezpieczeństwa użytkowania

- Przed instalacją urządzenia należy dokładnie zapoznać się z instrukcją instalacji.
- Produkt jest skomplikowanym urządzeniem elektronicznym i może być naprawiany jedynie przez autoryzowany i wykwalifikowany personel. Nie należy samodzielnie otwierać i naprawiać urządzenia.
- Nie umieszczać urządzenia w wilgotnym miejscu, np. w łazience.
- Urządzenie powinno być użytkowane w osłoniętym miejscu, w temperaturze od 0 do +40 stopni Celsjusza.
- Urządzenie nie powinno być narażone na działanie promieni słonecznych lub innych źródeł ciepła. Obudowa i elementy elektroniczne mogą zostać uszkodzone przez bezpośrednie światło słoneczne lub źródła ciepła.
- Kabel do połączeń LAN nie powinien znajdować się na zewnątrz budynku w celu uniknięcia ryzyka porażenia prądem.
- Opakowanie należy przechowywać w miejscu niedostępnym dla dzieci.
- Wyrzucając urządzenie, należy przestrzegać lokalnych przepisów dotyczących ochrony środowiska naturalnego.

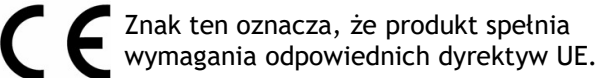

Symbol przekreślonego kontenera na odpady umieszczany na sprzęcie, dokumentach i opakowaniach oznacza, że zużytego sprzętu nie należy wyrzucać z innymi odpadami. Użytkownik, który zamierza się pozbyć sprzętu jest zobowiązany do przekazania go zbierającemu zużyty sprzęt lub do punktu zbierania.

# Deklaracja zgodności UE

Producent: DrayTek Corp. Adres: No.26, Fushing Rd., Hukou, Hsinchu Industrial Park, Hsinchu 303, Taiwan

Niniejszym DrayTek Corporation oświadcza, że produkt VigorSwitch G2540xs jest zgodny z dyrektywami EMC Directive 2014/30/EU , Low Voltage Directive 2014/35/EU oraz RoHS 2011/65/EU.

Pełny tekst deklaracji zgodności UE jest dostępny na następującej stronie internetowej: https://draytek.pl/wsparcie/dokumentacja/

# 1. Zawartość opakowania

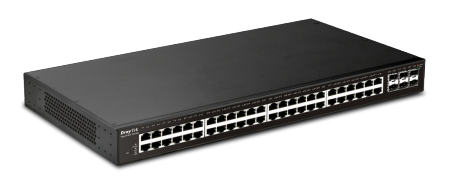

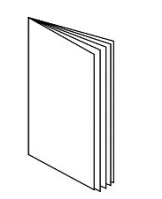

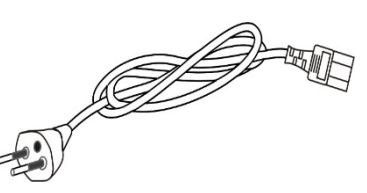

Switch Vigor Skrócona instrukcja obsługi Przewód zasilający

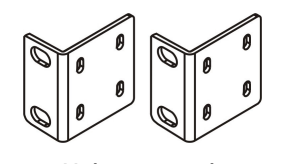

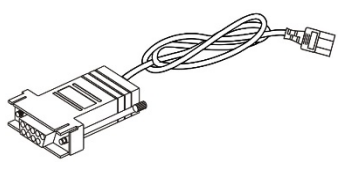

Uchwyty rack Kabel konsolowy

Jeśli czegoś brakuje lub jest uszkodzone, należy natychmiast skontaktować się ze sprzedawcą.

# 2. Objaśnienie panelu

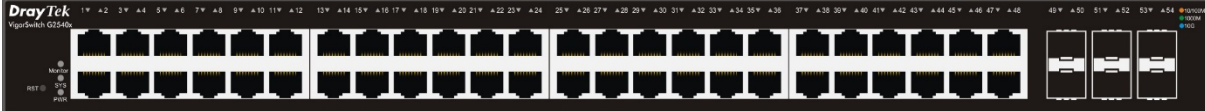

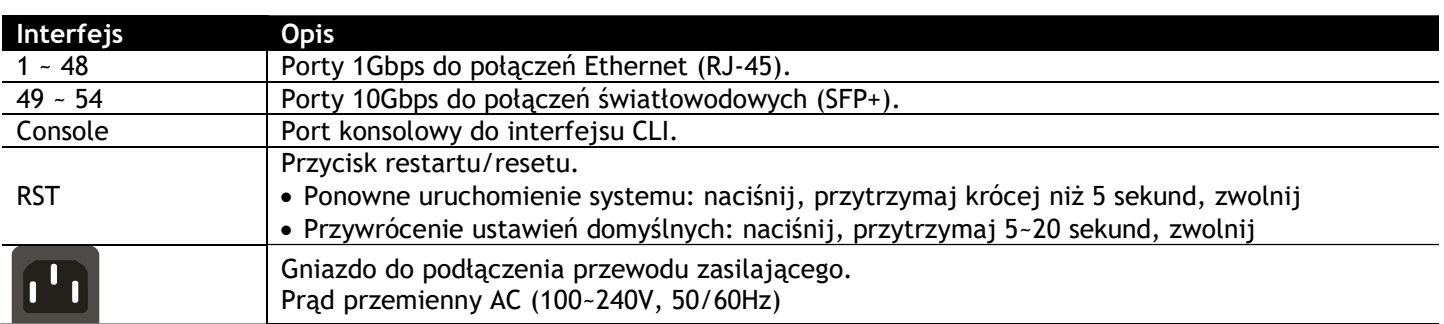

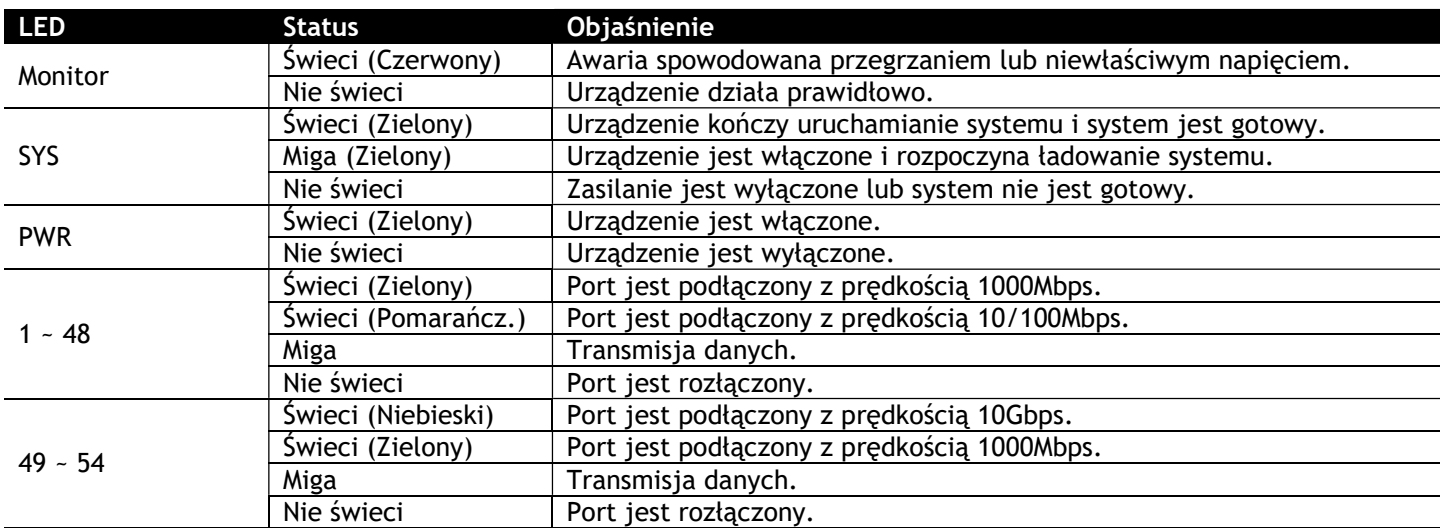

# 3. Instalacja sprzętu

## 3.1 Połączenie sieciowe

Podłącz urządzenia za pomocą kabla RJ-45 Ethernet (kategoria 5e lub wyższa).

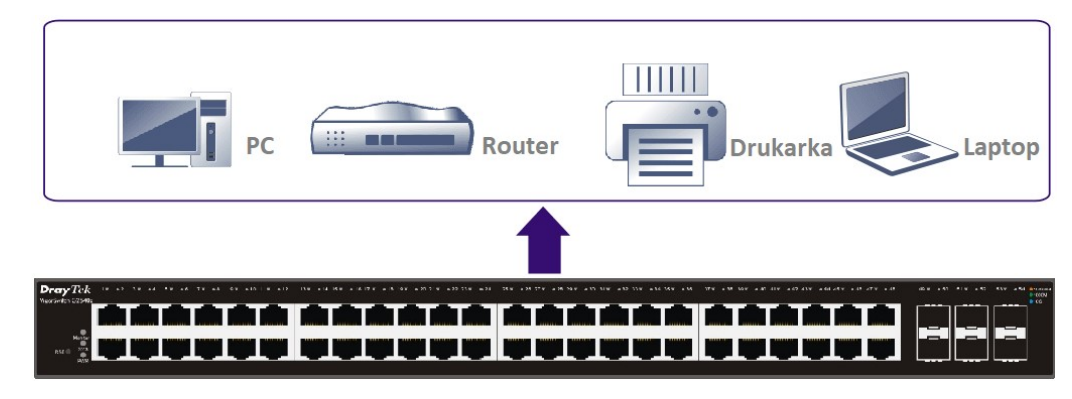

## 3.2 Montaż w szafie rack

Urządzenie można zamontować w szafie za pomocą uchwytów rack.

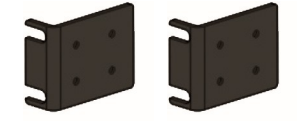

Przymocuj uchwyty do obudowy po obu stronach.

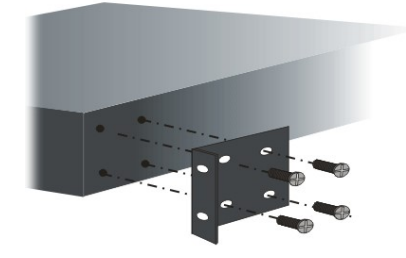

Zainstaluj urządzenie w szafie za pomocą czterech śrub.

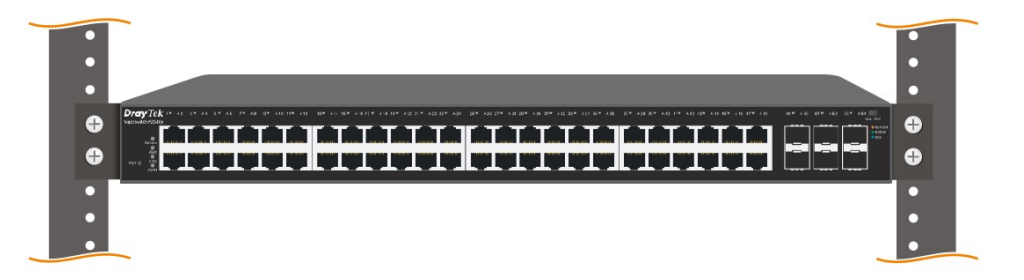

# 4. Konfiguracja przez WebUI

Wykonaj podstawową konfigurację po zakończeniu instalacji sprzętu.

1. Podłącz komputer do urządzenia.

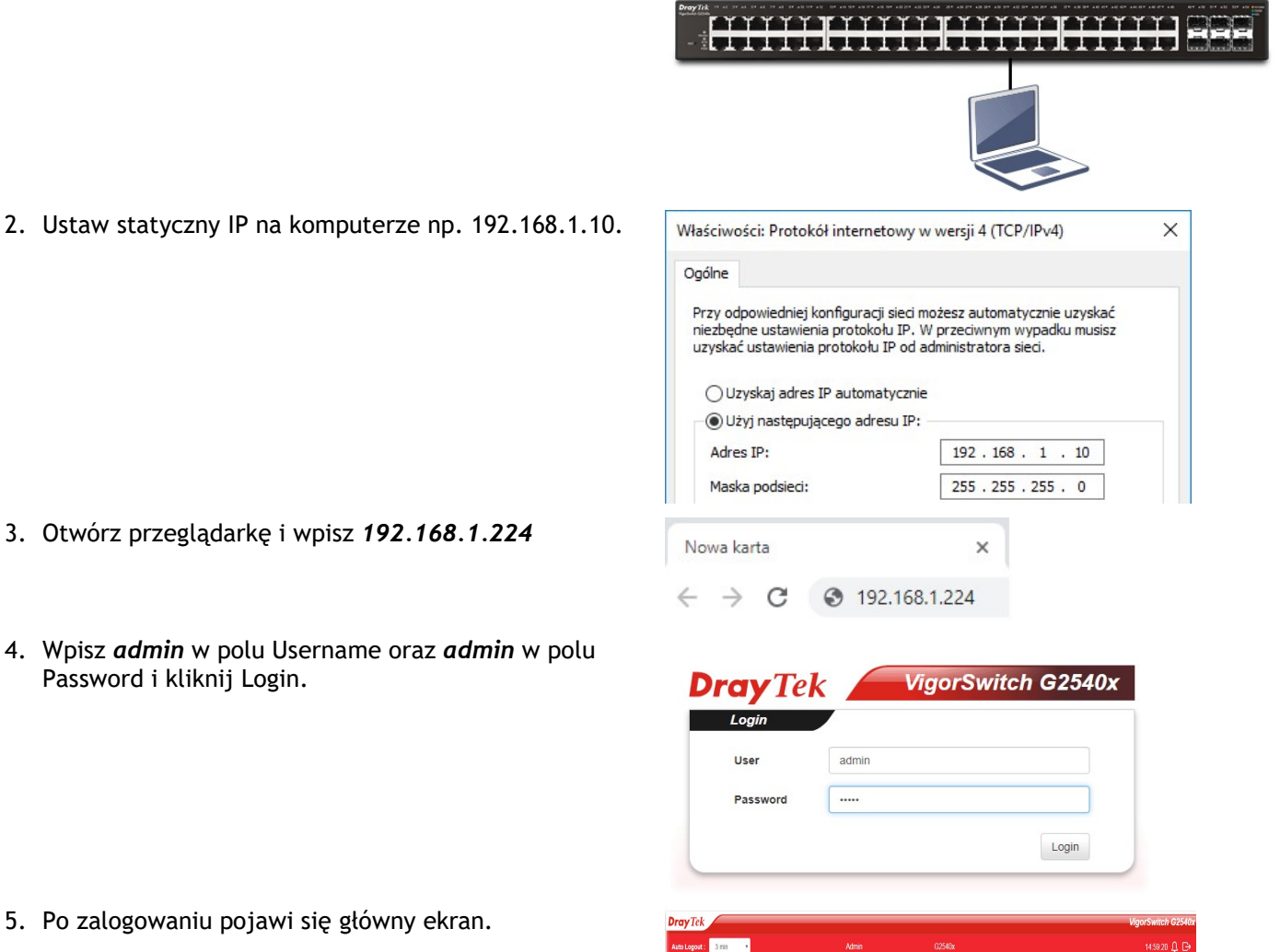

5. Po zalogowaniu pojawi się gł

Password i kliknij Login.

 $C$  Refresh  $\frac{9}{2}$ 

6. Hasło administratora Przejdź do System Maintenance >> Account Manager, aby zmienić domyślne hasło administratora.

#### 7. VLANy

Przejdź do Switch LAN >> VLAN Management >> Create VLAN, aby dodać VLANy. Przejdź do Switch LAN >> VLAN Management >> Interface Settings, aby powiązać VLANy z portami